# *ARM*

## *Projekt za STM32H7 vgrajen sistem*

## *CubeIDE, VSCode*

*OR – Organizacija računalnikov 1*

## *STM32H750B-DK Discovery razvojni sistem*

- •Arm<sup>®</sup> Cortex<sup>®</sup> core-based microcontroller with **128 Kbytes** (STM32H750XBH6) of Flash memory and 1 Mbyte of RAM, in
- TFBGA240+25 package
- •4.3" RGB interface LCD with touch panel connector
- •**Ethernet** compliant with IEEE-802.3-2002, and POE
- •USB OTG FS with Micro-AB connector
- •SAI audio codec
- •One ST-MEMS digital microphone
- •2 x 512-Mbit Quad-SPI NOR Flash memory
- •128-Mbit SDRAM
- •4-Gbyte on-board eMMC
- •1 user and reset push-button
- •Fanout daughterboard
- •2 x FDCANs
- •Board connectors:
	- USB FS Micro-AB connectors
	- ST-LINK Micro-B USB connector
	- USB power Micro-B connector
	- Ethernet RJ45
	- Stereo headset jack including analog microphone input
	- Audio header for external speakers
	- **Arduino™ Uno V3** expansion connectors
	- STMod+

### <https://www.st.com/en/evaluation-tools/stm32h750b-dk.html>

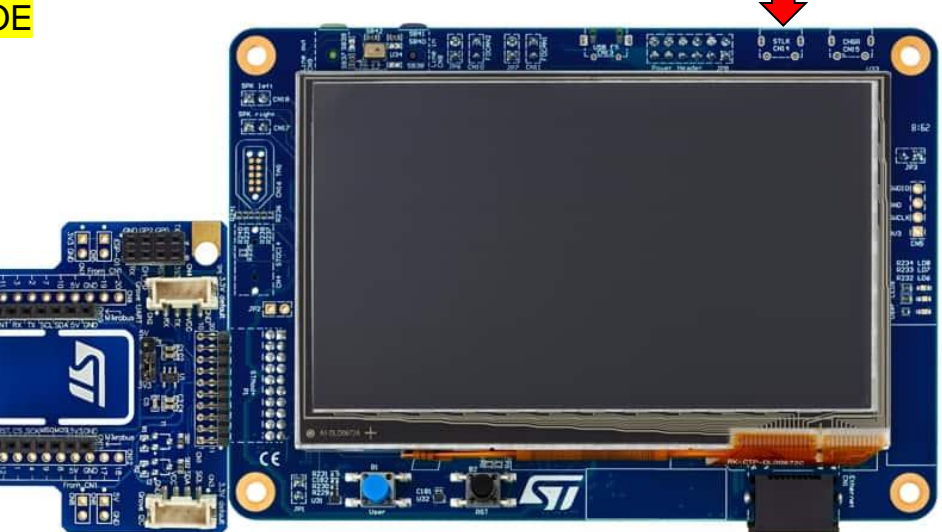

*OR – Organizacija računalnikov 2*

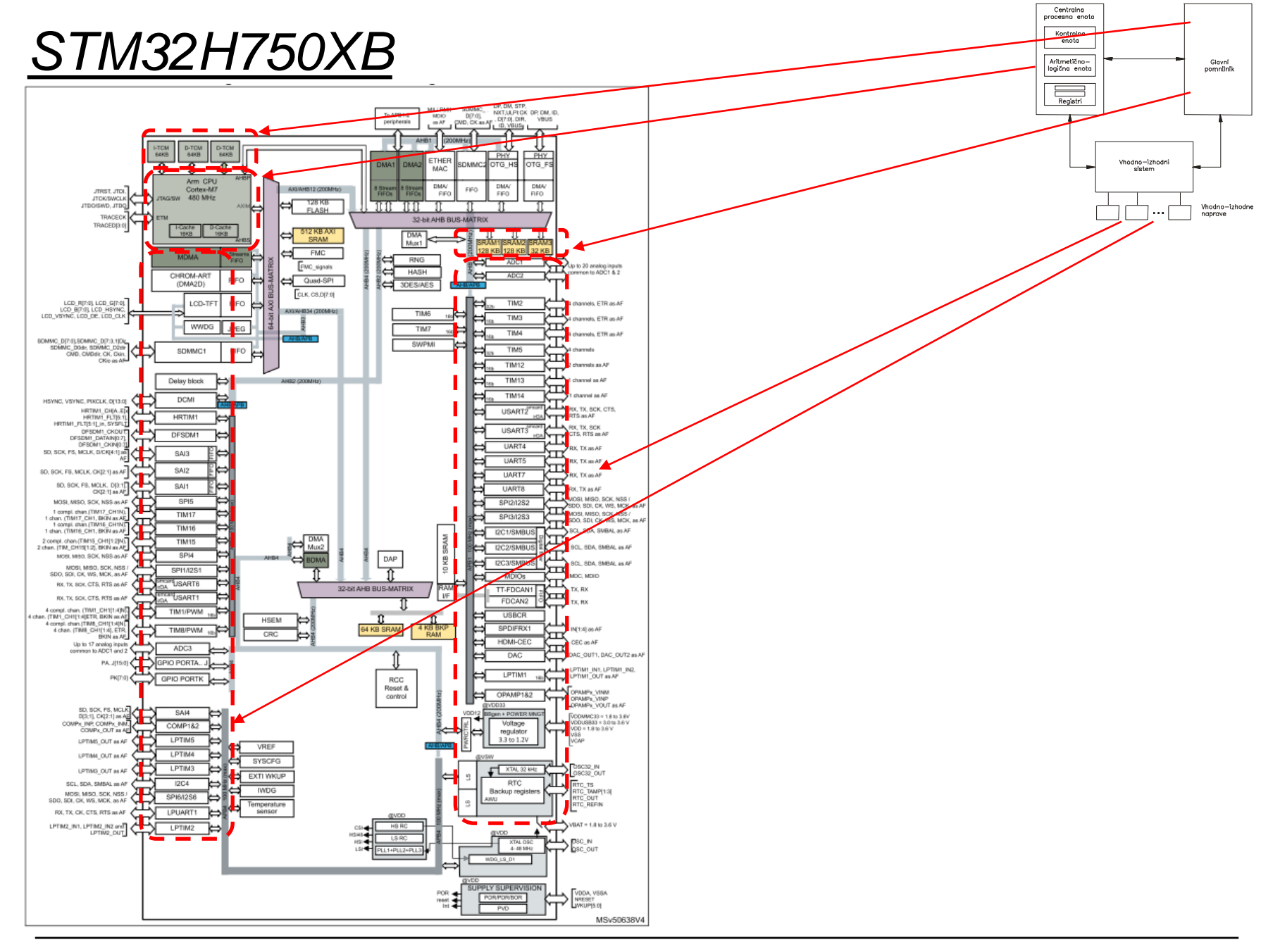

OR - Organizacija računalnikov

Ērı

### *Delo na STM32H7 razvojnem sistemu*

### Priključitev :

• **Mikro USB** priklop na **daljši stranici (nad LCD, srednji !!!)**

### Poseben začetni projekt (github) in info za *STM32H7* (e-učilnica):

 $\blacktriangledown$  to different  $\blacktriangledown$ 

• *dodajanje vsebine (Main.s):*

IDE CubeIDEWorkspace - stm32h7-asm/Core/Src/Main.s - STM32CubeIDE File Edit Source Refactor Navigate Search Project Run Window Help/ /▼ ଟ ▼ ଙ  $\begin{array}{l} \mathbb{R} \otimes \mathbb{R} \otimes \mathbb{R} \otimes \mathbb{R} \otimes \mathbb{R} \otimes \mathbb{R} \otimes \mathbb{R} \otimes \mathbb{R} \otimes \mathbb{R} \otimes \mathbb{R} \end{array}$ Project Explorer ×  $\boxed{\text{S}}$  Main.s  $\times$   $\boxed{\text{S}}$  startur/stm32h750xbhx.s  $12$ v <sup>a</sup> CubeIDE Workspace  $13 //$ stm32f4-asm-gemu  $1411$ Definitions  $\vee$   $\mathbf{B}$  Delo ,,,,,,,,,,,,,,,,,,,,,,,,,,,,,,,,,,,,  $15/7$ Definitions section. Define all the registers and > & ARM9Template  $16 //$ constants here for code readability.  $1711$ > pu stm32f4-asm (in STM32AsmTemplate) 18 ARM9Template.zip  $19//$ Constants **IDE Node V4 (in node v4)** 20 **B** Sluzba  $21$  $22/1$ Start of data section > FF CAN IEX Module 23 .data ▽ **a** ORLab-STM32H7 24 v pu stm32h7-asm 25 .align > 端 Binaries 26 27 STEV1: .word > 副 Includes  $0x10$  $// 32-bitna spr.$ 28 STEV2: .word  $0x40$  $// 32-bitna spr.$  $\vee$  @ Core  $// 32-bitna spr.$ 29 VSOTA: *<u>unnd</u>*  $\vee$   $\cong$  Src 30 > S Main.s 31 **► & Startup** Start of text section  $32/1$ 33 .text > 3 startup\_stm32h750xbhx.s 34 > 
ighthe Debug 35 .type main, %function > & out 36 .global main **L**<sup>o</sup> makefile 37 **■ README.md** 38 .align 39 main: STM32H750X.svd 40 ldr r0, =STEV1 // Naslov od STEV1 -> r0 G STM32H750XBHX FLASH.Id 41 ldr r1, [r0] // Vsebina iz naslova v r0 -> r1 G STM32H750XBHX RAM.Id 42 README.md 43 ldr r0, =STEV2 // Naslov od STEV1 -> r0 v **B** RALab-STM32H7 44 ldr r2, [r0] // Vsebina iz naslova v r0 -> r2 45 > pe stm32h7-asm\_RA\_LED 46  $add r3.r1.r2$  $11$  r1 + r2 -> r3 README.md 47 > DE STM32\_USB\_Key\_AdvDebug 48 ldr r0, =VSOTA // Naslov od STEV1 -> r0 > P STM32 USB Key FreeRTOS AdvDebug 49 // iz registra r3 -> na naslov v r0 str  $r3, [r0]$ 50 > & STM32CubeIDE Adv Debug  $51$ end: b  $\rule{1em}{0.15mm}$  end > B STM32F4\_Discovery\_VIN\_Projects

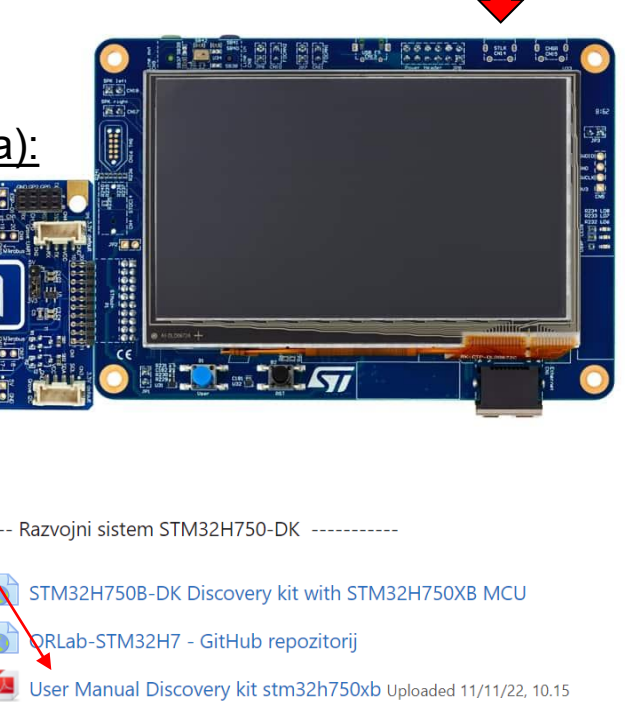

- DataSheet\_stm32h750xb Uploaded 11/11/22, 10.16
- Reference Manual rm0433-stm32h750xb Uploaded 11/11/22, 10.17
- Programming\_Manual\_pm0253-stm32h750xb Uploaded 11/11/22, 10.17
- Errata es0396-stm32h750xb Uploaded 11/11/22, 10.19

*OR – Organizacija računalnikov 4*

## *Delo na STM32H7 razvojnem sistemu*

Priključitev :

• **Mikro USB** priklop na **daljši stranici (nad LCD, srednji !!!)**

Poseben začetni projekt (github) in info za *STM32H7* (e-učilnica):

- *začetne nastavitve* (*startup\_stm32f407vgtx.s*) :
	- Pustimo default nastavitve:
		- 64MHz frekvenca urinega signala
			- (višja poveča porabo!)
		- izklop predpomnilnikov
	- inicializacija sklada oz. SP kazalca na sklad
- *dodajanje vsebine (Main.s):*
	- *podatki/operandi:*
		- dodamo v .data sekcijo, končamo z .align
	- *program* (dodamo v .text sekcijo) :
		- dodamo od oznake **main:** naprej
		- na koncu programa je mrtva zanka (**\_\_end: b \_\_end)**
		- podprograme dodamo za mrtvo zanko

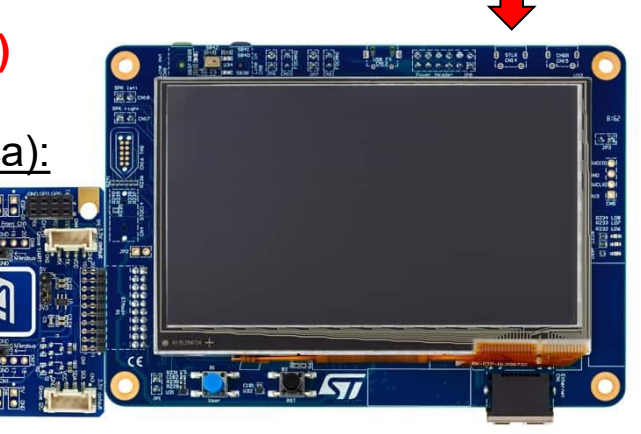

# *Inicializacija sistema – začetno stanje*

#### *startup\_stm32f407vgtx.s :*

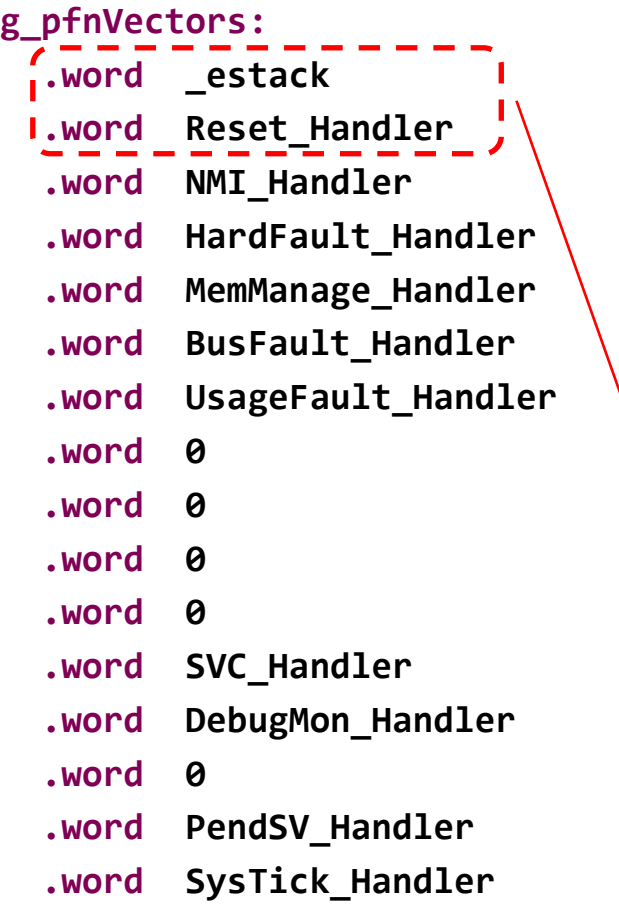

### **ARM Cortex M - Vektorska tabela**

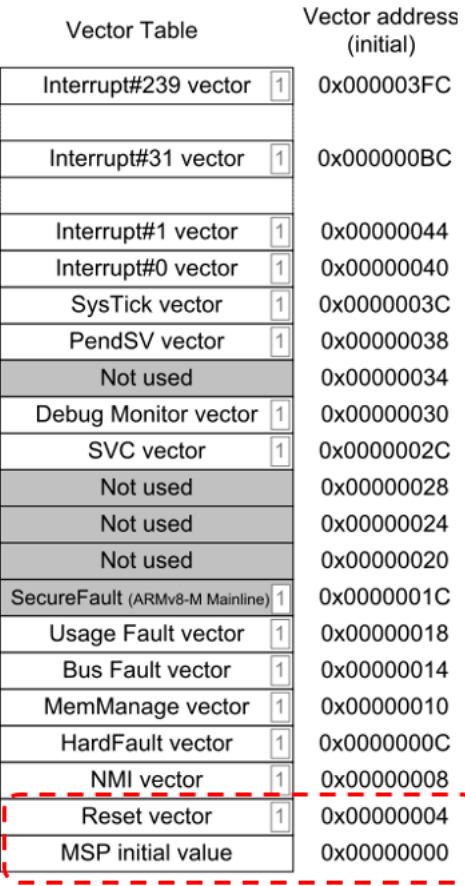

# Inicializacija sistema – začetno stanje

### startup\_stm32f407vgtx.s:

#### **Reset Handler:**

```
sp_1 = estack \frac{1}{2} set stack pointer \frac{k}{2}ldr
```
/\* Copy the data segment initializers from flash to SRAM  $*/$ CopyDataInit: ...

#### FillZerobss: ...

// Initialize DWT counters - added for cycle measurements

```
/* Call the application's entry point.*/
∎bl main
 bx lr
```
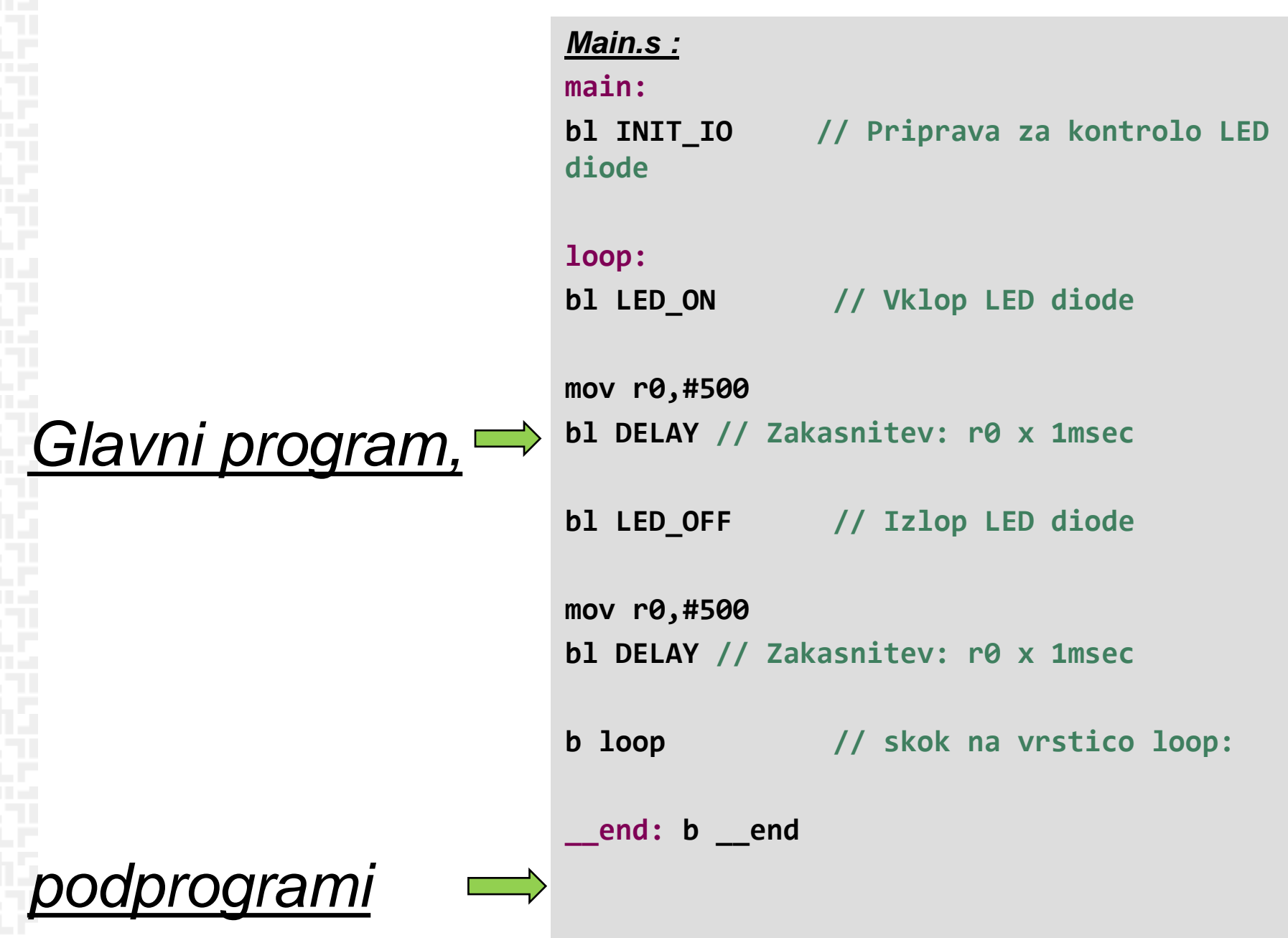

*OR – Organizacija računalnikov 8*

FП

## *spremenljivke.*

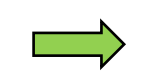

*Main.s :*

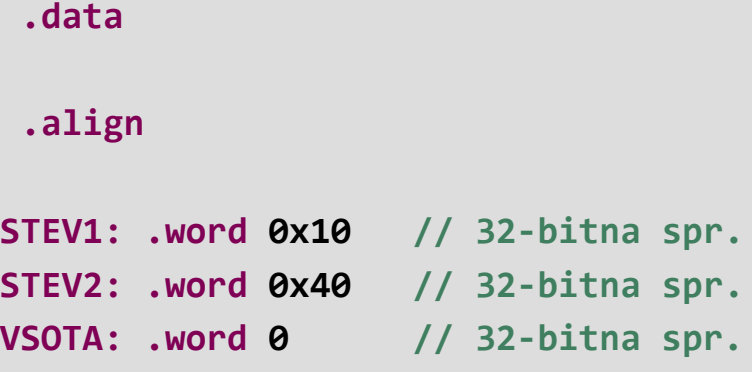

**LEDSTAT: .word 0// LED Status**

**// Start of data section**

ГΓ